## **Registrera återbud**

 $\overline{\textbf{AB}}$  på menyraden är huvudsakligen avsett för receptionist eller om annan än behandlaren tar emot ett återbud från patienten.

Om man klickar på I<mark>AB</mark> öppnas ett [internmeddelande](https://support.antwork.se/display/SGX/Internpost%2C+e-post+och+SMS) där man kan skriva ett meddelande, ex. "Patienten sjuk, ring patienten om ny tid". Meddelandet skickas till behandlaren (kalenderns "ägare").

AB finns även om man högerklickar på bokningen.

**O.B.S!** Att här sker ingen registrering av återbud, det får behandlaren göra själv, om det skall registreras.

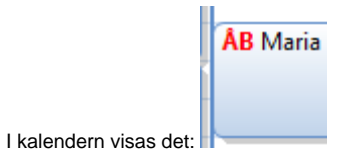

Om Du vill registrera återbud för innevarande dag eller tidigare, dubbelklicka på bokningen och välj besökskategori "Återbud".

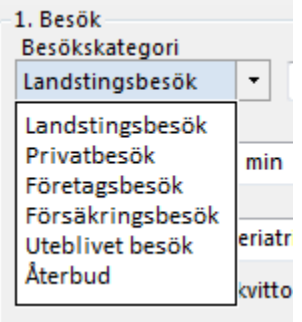

Om Du vill registrera ett återbud i framtiden, d.v.s. om patienten ringer dagen/dagar före och avbokar och Du vill registrera det som ett återbud.

Högerklicka på bokningen och klicka på  $\overline{A}$  och registrera återbudet.

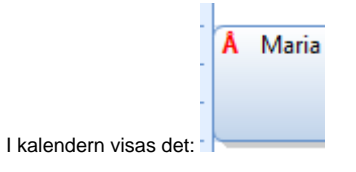

SG-X Hjälpsystem © ANTWORK AB